# *nccad23 Update-Information Nr. <sup>7</sup>* 08.11.23 D.Böhm

# *Die KOSY-Stunde – Das fächerübergreifende Potetial von KOSY in grundbildenden Schulen*

#### **Ansatz**

Unser Koordinatentisch-System KOSY ist in einer Basis-Ausführung in grundbildenden Schulen sehr verbreitet. Bietet es doch eine niveauvolle Unterstützung für alle Grundlagenfächer, wie Mathematik, Physik und Informatik, aber ist auch ein Stück Berufsorientierung für unseren Facharbeiter-Nachwuchs. Nur …..

Für Techniklehrer/innen ist es aufwändig, eine Unterrichtsstunde mit KOSY vorzubereiten. Man muss sich nicht nur mit KOSY selbst beschäftigen, sondern auch noch Arbeiten bzw. Beispiele erfinden, die Materialien richten und die Fräsdateien erstellen. Wir nehmen Ihnen die Arbeit ab, wir liefern....

• Den Klassensatz an **Material**

- Einen **Vorschlag für den Ablauf** der Unterrichsstunde/n
- **Fräsdateien** bzw. individuell ausbaubare Beispiele
- Ausführliche **Organisations-Hinweise**

#### **Ein erstes Beispiel: Das Dekolicht**

Basis ist ein Vorschlag von Wilhelm Dold, an den wir uns gerne erinnern. In seinem *Praxisbuch* hat er dazu die Grundlagen gelegt. Wir machen dazu eine Produktion:

Jeder Schüler, jede Schülerin soll am Ende ein solches Dekolicht mit nach Hause nehmen. Die Grafiken für die Seitenteile werden selbst entworfen, das Ergebnis soll mit Stolz erfüllen. Damit das gelingt, muss die Produktion klar organisiert werden, dazu der Vorschlag...

### **Die Produktion**

Es werden 4 Abteilungen gebildet und räumlich angeordnet....

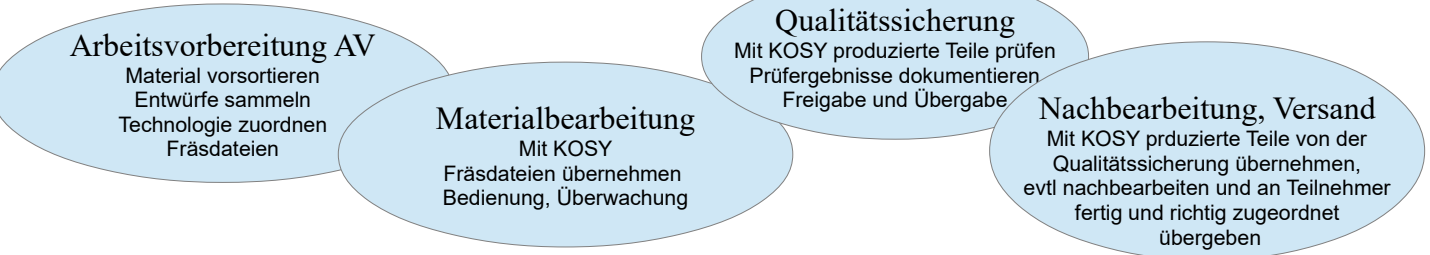

Die Klasse wird also aufgeteilt, z.B. 4x4 Teilnehmer bei einer Klassengröße von 16 und vom Lehrer entsprechend den Fähigkeiten zugeordnet (nicht jeder kann mit KOSY umgehen). Trotzdem kann im Laufe des Unterrichts gewechselt werden.

#### **Der Unterrichts-Verlauf**

Ziel ist es, dass jeder Schüler zu Beginn 4 eigene Entwürfe für die Grafiken der 4 Seitenteile macht, entweder auf Papier als Skizze oder im Computer (falls vorhanden). So beginnt die Unterrichtsstunde. Die Entwürfe werden an die AV übergeben usw. Hier nur ein paar Entwurfs-Beispiele....

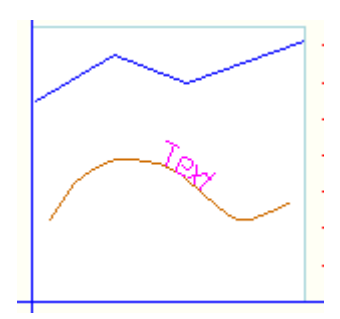

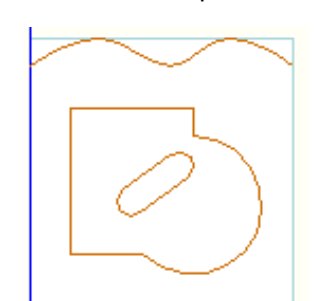

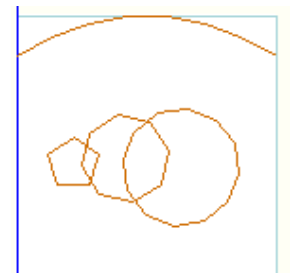

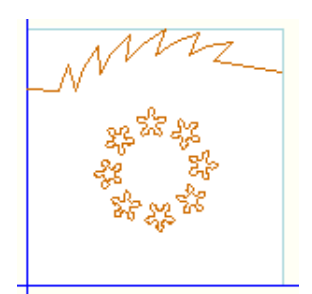

In den von uns mitgelieferten Unterlagen werden alle Tätigkeiten genau beschrieben und mit Beispielen unterlegt.

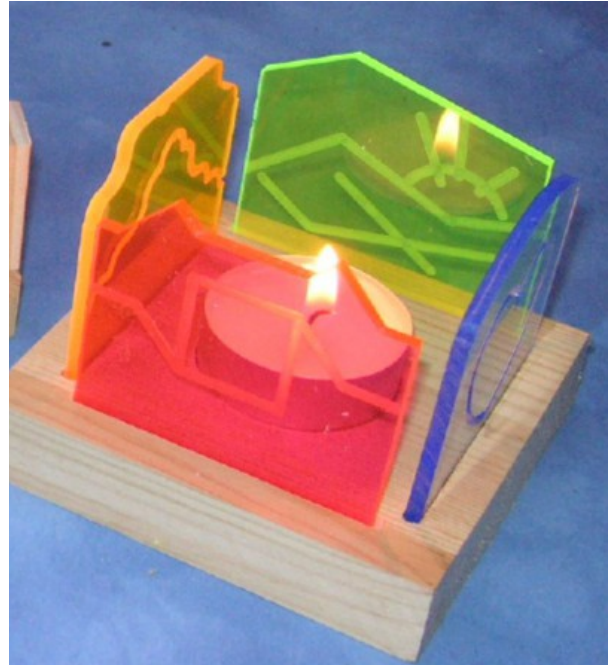

### **Lieferung**

Wir liefern möglichst vollständig den vorbereiteten Technik-Unterricht, wir liefern Aufgabenbeschreibungen und Formulare, einfach alles was gebraucht wird.

Wir brauchen dabei die neueste Version von *nccad* – *nccad23*. Sie hat einige schöne und für diese Anwendung wichtige CAD-Elemente, macht durch die Ordner-Organisation die Verteilung und das Update einfach und ermöglicht einen durchgängigen Support.

## **Fazit**

Ein anspruchsvolles Beispiel. Nicht jede Klasse in jeder Schule wird das auf Anhieb schaffen oder es noch nicht schaffen. Für den Lehrerer, die Lehrerein ist die Vorbereitung gespart, aber "über den Dingen" zu stehen ist auch eine Herausforderung.

Nun es gibt auch einfachere, weniger anspruchsvolle Beispiele. Es gibt nicht viele Möglichkeiten Technik-Unterricht mit einem breiten Abforderungsprofil zu machen eine davon ist: Arbeiten mit- und rund um KOSY.

## *Wussten Sie schon ? Tricks im Baum Zeichnungsteile*

Dieser sogenannte Baum hat eine Schlüsselrolle innerhalb von *nccad23*: Es schafft Überblick und bietet ein Ordnungssystem, nur…. Man muss ihn verstehen, richtig damit umgehen und **einige Tricks kennen**...

#### *Sichtbar/unsichtbar machen...*

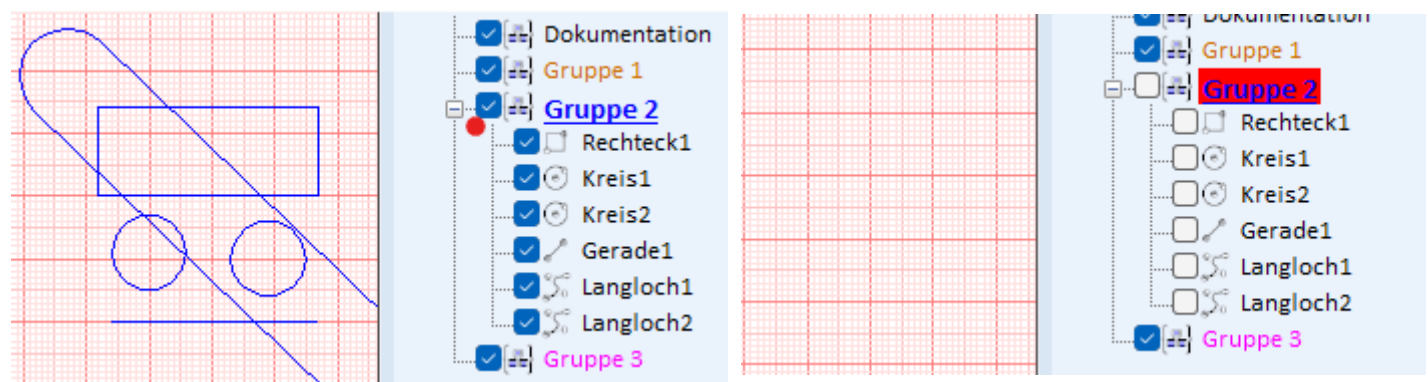

Eine Gruppe unsichtbar machen ist ein Klick auf die CheckBox – Alle Teile weg. Klicken Sie wiederum auf diese CheckBox können sie nur einzelne Teile einzeln sichtbar machen – aber wenn Sie **zusätzlich die ALT-Taste drücken** werden alle Teile sichtbar.

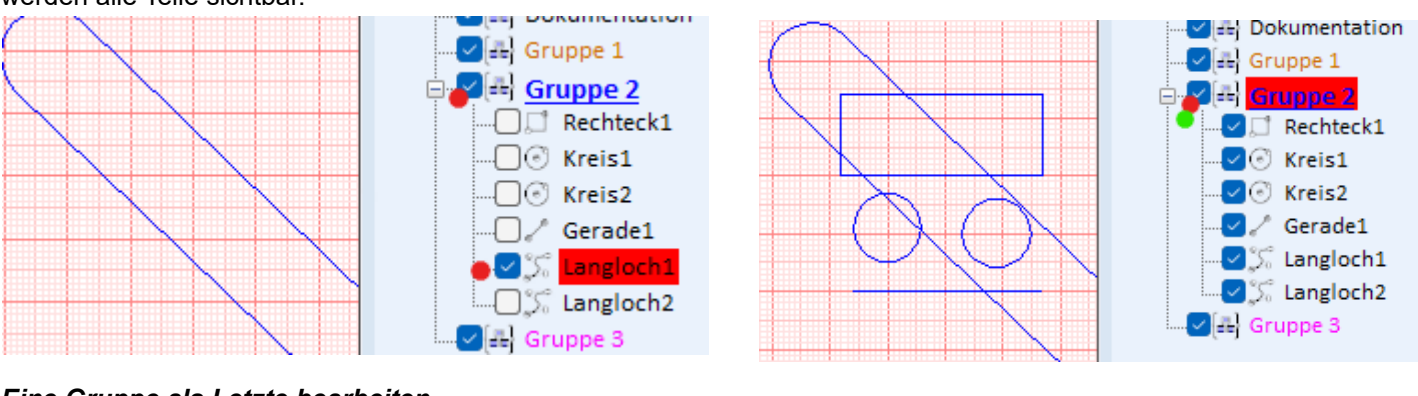

## *Eine Gruppe als Letzte bearbeiten*

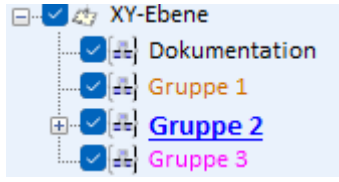

**Verschieben** Sie die Gruppe, die als Letzte bearbeitet werden soll mit Drag&Drop **in die XY-Ebene**

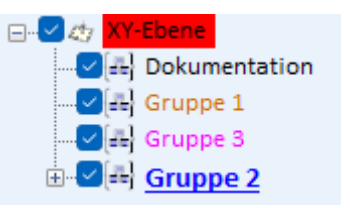

# *Wussten Sie schon ? Vorschub ganz langsam*

Wie schnell sich eine Achse einer CNC-Maschine bewegen soll ? Es wird jeder sagen: Möglichst schnell !

Das ist falsch: Es gibt Fälle, da kann es gar nicht langsam genug gehen, z.B. beim Fräsen von extrem harten Materialien oder beim Schleifen oder bei Dosiervorgängen mit vorgeschriebenen langen Zeitabständen oder.... Im *Technolologiefenster* können unter *Bearbeitungsdaten* auch sehr

kleine Werte eingegeben werden, siehe auch den NC-Code.

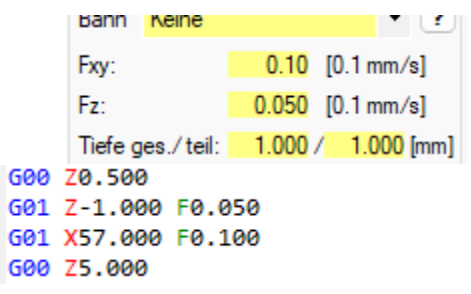